# **pop-config**

*Release 6.11*

**Sep 15, 2021**

## Contents:

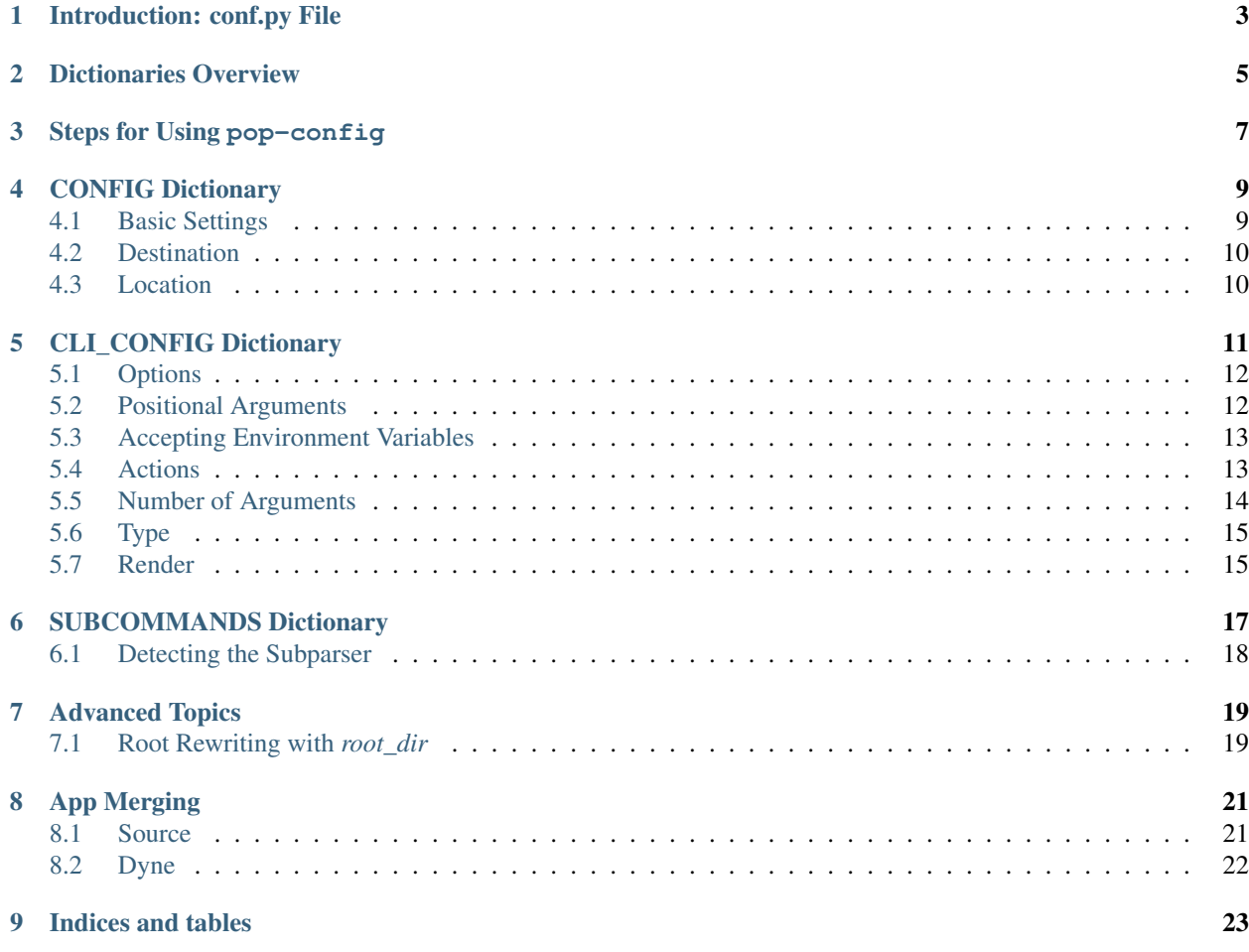

pop-config is a core component of POP and a key part of POP's ability to "app merge" applications.

The word "config" has a lot of different meanings depending on context, so it's important that we clarify the capabilities of pop-config. In the world of POP, think of "config" as referring to *command-line arguments for a program*, *plus a bunch of other cool functionality related to command-line arguments*. It might be best to pretend pop-config is actually named pop-args. This would be a more accurate name and better convey its functionality.

The reason why the name pop-config is used may be that pop-config has a lot of very useful functionality, and taken as a whole, can often be used to manage the entire configuration of your application. For example, pop-configuration allows you to:

- Define command-line arguments for your application.
- Optionally set these command-line arguments via environment variables.
- Optionally source these command-line arguments from a file.
- Merge in plugins which augment the command-line arguments of your application.

The important thing to keep in mind is that all this functionality is *argument-centric*, and yes, many applications will find their configuration needs fully satisfied by pop-config.

But it's really pop-args :) Just keep that in the back of your head. It will help.

## Introduction: conf.py File

<span id="page-6-0"></span>pop-config uses a conf.py file to define its functionality. The conf.py file should be located in the main directory of your POP project. So let's assume the directory for your source code is my-project, and your POP project inside it is called my\_project (as created by pop-seed or pop-create). In this case, your conf.py file will be located at my-project/my\_project/conf.py, and directories for POP subs for your project will appear *next* to the conf.py (in the same directory.)

One conf.py exists per POP project. conf.py can contain four Python dictionaries: CONFIG, CLI\_CONFIG, SUBCOMMANDS and DYNE. Each dictionary serves a specific purpose. Between them you can define how the command-line arguments are presented, all configuration defaults, help documentation, etc. Here are the purposes of each dictionary:

## Dictionaries Overview

#### <span id="page-8-0"></span>DYNE:

The DYNE dictionary is used to allow your POP project to define [dynamic names.](https://pop.readthedocs.io/en/latest/topics/subs_overview.html#dynamic-name) Dynamic names are plugin subsystems that are shared across multiple projects and dynamically discovered. This allows you to, for example, have one "super-command" which can find a bunch of plugins that were installed by multiple different Python projects. All the plugins are organized under a dyne name. Each project maps the dyne name to a path inside its source code. The plugins in this directory are made available to other projects when the dyne is added via a call to hub.pop.sub.add( $dyne_name="foo")$ . Then hub.foo.plugin\_name\_1, hub.foo.another\_plugin will be available on the hub. You can also introspect on the plugins available via for plugin in hub.foo:, for example.

#### CLI\_CONFIG:

CLI\_CONFIG is a dictionary that defines command-line arguments for your application. The command line arguments defined here will be accessible at hub. OPT.pop\_project\_name.foo or hub. OPT["pop\_project"]["foo"] (assuming an option of --foo), for example. Each POP project has a single namespace for command-line options. The keys and values used in CLI\_CONFIG will be very familiar if you have used the *argparse* module in Python.

Please see the *[CLI\\_CONFIG Dictionary](#page-14-0)* section for more details on how to use CLI\_CONFIG.

CONFIG:

CONFIG is a dictionary that defines "configuration" for your application, which are settings, but ones that are not available on the command-line. Configuration defined in CONFIG, while not settable on the command-line, is still accessible via hub.OPT.

Where are CONFIG settings sourced from, if not from the command-line? Typically, they are simply default values, potentially overridable via a pop-config YAML configuration file.

Please see the *[CONFIG Dictionary](#page-12-0)* section for more details on how to use CONFIG.

#### SUBCOMMANDS:

Think of SUBCOMMANDS as a companion to CLI\_CONFIG. SUBCOMMANDS allows you to define higherlevel actions on the command-line, each with their own separate arguments. For example, you may have mycmd list as well as mycmd commit. The subcommand is specified as just a literal string. Command-line arguments defined in CLI\_CONFIG can be specified as being specific to a subcommand or can be made available to all subcommands.

Please see the *[SUBCOMMANDS Dictionary](#page-20-0)* section for more details on subcommands.

### Steps for Using pop-config

<span id="page-10-0"></span>To use  $pop$ -config, at the bare minimum you will want to create a conf.py for your project at my-project/ my project/conf.py. It's important to note that there is only one conf.py per POP project, and only one set of config per conf.py.

In conf.py, you will define CLI\_CONFIG to specify all command-line options for your application. Here is an example of a CLI\_CONFIG definition:

```
CLI CONFIG = \{"force": {"options": ["--force"], "action": "store_true", "default": False},
   "nopush": {"options": ["--nopush"], "action": "store_true", "default": False},
   "prod": {"options": ["--prod"], "action": "store_true", "default": False},
    "db": {"options": ["--db"], "action": "store_true", "default": False},
    "release": {"positional": True},
}
```
Then, somewhere in the startup code of your command, you will have something similar to the following Python code:

```
hub.pop.sub.add("my_project")
# or hub.pop.sub.add(dyne_name="my_project") if you are using a dynamic name
hub.pop.config.load(["my_project"], cli="my_project")
```
After this last command finishes, the config defined in  $\text{conf.}$  py as well as any user-specified arguments will be available on the hub at hub.OPT["my\_project"].option\_name. If you defined any subcommands via SUBCOMMANDS, you will be able to determine the subcommand specified by inspecting the hub. SUBPARSER variable, which is a string that specifies the subcommand. Any subcommand-specific options will be accessible at hub.OPT["my\_project"].option\_name – there is no special hierarchy for subcommand options – they are just mapped to the same place as regular options.

Once this initialization is done, then various parts of your application can look at hub. OPT ["my\_project"] and use the settings found to influence its behavior. Because hub. OPT is globally available to all POP functions, you do not need to pass around these options as arguments to functions and can read them from a central, consistent location on the hub.

### CONFIG Dictionary

<span id="page-12-0"></span>The CONFIG dictionary is used to define settings in your application that may or may not also be settable on the command-line. This means that the bulk of your application's settings will be defined in the CONFIG dictionary, even if only to serve as a place to define their default setting and help string.

```
CONFIG = \{"name": {
        "default": "frank",
        "help": "Enter the name to use",
    },
}
```
This simple example creates a config setting called name and sets sets the documentation for the configuration value and what the default value should be.

If we then wanted to allow name to be set from the command-line, we would add a companion entry to CLI\_CONFIG, which might look like this:

```
CLI CONFIG = {
    "name": {}
}
```
We could now set the value of name via the  $-$ name foo or  $-$ name=foo option.

It is also possible that we may have things in CONFIG that simply aren't settable via the command-line and are never intended to be. These options can be overridden using pop-config configuration files (see Using Configuration Files).

### <span id="page-12-1"></span>**4.1 Basic Settings**

Nearly every config setting needs to have 2 basic options, *default* and *help*. These are very self explanatory, *default* sets the default value of the option if no option is passed and *help* presents, not only the command line help, but is also the single source of documentation for the option.

Here is a simple example:

```
CONFIG = {
    "test": {
        "default": "Red",
        "help": "What color to test",
    },
}
```
This establishes the basic data for the setting and is all that is needed for settings in the *CONFIG* dictionary.

## <span id="page-13-0"></span>**4.2 Destination**

When the argument is named "test" it will appear on the option namespace as "test". This may not always be desirable. If the name of the option and where it needs to be stored differs, then use the *dest* option:

```
CONFIG = \{"test": {
        "default": "Red",
        "dest": "cheese",
        "help": "What color to test",
    },
}
```
In this example the option will be stored under the name "cheese", accessible at hub.OPT["my\_project"]. cheese.

## <span id="page-13-1"></span>**4.3 Location**

Once the config system has been run, all configuration data will appear in the *hub.OPT* namespace. This means that in our above example, if the system in question is part of an app named *myapp*, then the option data will be present at *hub.OPT["myapp"]["test"]*. Because we use special dictionaries, it is also possible to access this value as hub. OPT.myapp.test. This works fine as long as there are no hyphens in your project name or option, in which case the index-based access method can be used.

## CLI\_CONFIG Dictionary

<span id="page-14-0"></span>The CLI\_CONFIG dictionary is used to expose a setting on the command-line of your application so it can be changed. Any values set in CLI\_CONFIG will inherit settings from CONFIG, so that if you have a name key in both dictionaries, the final settings for the command-line options will inherit the CONFIG settings, too.

All options that appear on the CLI need to be activated in the CLI\_CONFIG but the basic configuration needs to be in the CONFIG dictionary.

Pop-config uses Python's venerable *argparse* under the hood to present and process the arguments. Pop-config will also, transparently, passes options from the dictionary into *argparse*, this makes Pop-config transparently compatible with new *argparse* options that are made available.

This document is intended, therefore, to present the most commonly used options, please see the *argparse* doc for more in depth data on available options.

If the command-line option is very simple it can be as simple as just doing this:

```
CLI CONFIG = {
    "test": {},
}
CONFIG = \{"test": {
        "default": "Red",
        "help": "What color to test",
    },
}
```
This would present a command-line option  $-$  test which can be specified as  $-$  test=red or  $-$  test blue.

This document will cover all available options for the CLI\_CONFIG, remember that the *default* and *help* values should always be in the CONFIG section. This is a POP best practice.

## <span id="page-15-0"></span>**5.1 Options**

By default the options presented on the command line are identical to the name of the value. So for the above example the presented option would be *–test*. If alternative options are desired, they can be easily added:

```
CLI CONFIG = {
    "test": {
        "options": ["-t", "--testy-mc-tester", "-Q"],
    },
}
CONFIG = {
   "test": {
        "default": "Red",
        "help": "What color to test",
    },
}
```
## <span id="page-15-1"></span>**5.2 Positional Arguments**

Positional arguments are very common and can create a much more user friendly experience for users. Adding positional arguments are easy. Just use the *positional* argument:

```
CLI_CONFIG = {
    "test": {
        "positional": True,
    },
}
CONFIG = {
    "test": {
        "default": "Red",
        "help": "What color to test",
    },
}
```
It would now be possible to specify the argument as mycmd  $\bar{f}$  foo (without needing a  $-\text{test}$ ).

When working with multiple positional arguments the *display\_priority* flag can be used to control their order:

```
CLI_CONFIG = {
    "test": {
        "positional": True,
        "display_priority": 2,
    },
    "run": {
        "positional": True,
        "display_priority": 1,
    },
}
CONFIG = {
    "test": {
        "default": "Red",
        "help": "What color to test",
```
(continues on next page)

(continued from previous page)

```
},
"run": {
    "default": "green",
    "help": "What color to run",
},
```
In the above example the first argument will be *run* and the second will be *test*.

### <span id="page-16-0"></span>**5.3 Accepting Environment Variables**

Operating systems allow for configuration options to be passed in via specific means. In Unix based systems like Linux and MacOS, environment variables can be used. In Windows based systems the registry can be used. To allow for an os variable to be used just add the os option:

```
CLI_CONFIG = {
    "test": {
        "os": "MYAPP_TEST",
    },
}
CONFIG = {
    "test": {
        "default": "Red",
        "help": "What color to test",
    },
}
```
Now the flag can be set by setting the environment variable MYAPP\_TEST to the desired configuration value.

### <span id="page-16-1"></span>**5.4 Actions**

}

Actions allow a command line argument to perform an action, or flip a switch.

The *action* option passes through to *argparse*, if the examples in this document do not make sense you can also check the *argparse* section on *action*.

A number of actions are supported by *argparse*. Arguable the most frequently used actions are *store\_true* and *store\_false*:

```
CLI CONFIG = \{"test": {
        "action": "store_true",
    },
}
CONFIG = {
    "test": {
        "default": "Red",
        "help": "What color to test",
    },
}
```
A few other useful actions are *append* and *count*. If *append* is used then every time the argument is used the option passed to the argument is appended to the final list. The *count* option allows for the number of times that the argument is passed to be counted up. This is useful for situations where you want to specify what the verbosity of the output should be, so that you can pass *-vvv* in a similar fashion to ssh.

### <span id="page-17-0"></span>**5.5 Number of Arguments**

The number of arguments that should be expected can also be set using the *nargs* option. This allows for a specific or fluid number of options to be passed into a single cli option.

The *nargs* option passes through to *argparse*, if the examples in this document do not make sense you can also check the *argsparse* section on *nargs*.

#### **5.5.1 Integer (1)**

Specifying an integer defines the explicit number of options to require:

```
CLI_CONFIG = {
    "test": {
        "nargs": 3,
    },
}
CONFIG = {
    "test": {
        "default": "Red",
        "help": "What color to test",
    },
}
```
The above example will require that exactly 3 options are passed to *–test*.

#### **5.5.2 Question Mark (?)**

One argument will be consumed from the command line if possible, and produced as a single item. If no command-line argument is present, the value from default will be produced.

#### **5.5.3 Asterisk (\*)**

All command-line arguments present are gathered into a list.

```
CLI_CONFIG = {
    "test": {
        "nargs": "*",
    },
}
CONFIG = \{"test": {
        "default": "Red",
        "help": "What color to test",
```
(continues on next page)

(continued from previous page)

### **5.5.4 Plus (+)**

},

}

Just like '\*', all command-line args present are gathered into a list. Additionally, an error message will be generated if there wasn't at least one command-line argument present.

## <span id="page-18-0"></span>**5.6 Type**

The value type can be enforced with the *type* option. A type can be passed in that will be enforced, such as *int* or *str*.

```
CLI CONFIG = {
    "test": {
        "type": int,
    },
}
CONFIG = \{"test": {
        "default": "Red",
        "help": "What color to test",
    },
}
```
## <span id="page-18-1"></span>**5.7 Render**

Sometimes it is desirable to load up complex data structures from the command line. This can be done with the *render* option. The *render* option allows you to specify that the argument passed will be rendered using a data serialization medium such as json or yaml.

```
CLI_CONFIG = {
    "test": {
        "render": "yaml",
    },
}
CONFIG = {
    "test": {
        "default": "Red",
        "help": "What color to test",
    },
}
```
This cli could then look like this:

myapp --test "Food: true"

Then the resulting value would be: *{"Food": True}*

## SUBCOMMANDS Dictionary

<span id="page-20-0"></span>Sometimes it is desirable to have subcommands. Subcommands allow your CLI to work in a way similar to the git cli, where you have multiple routines that all can be called from a single command.

This example shows how multiple subcommands can be defined and utilized.

```
CLI CONFIG = \{"name": {
        "subcommands": ["test", "apply"],
    },
    "weight": {},
    "power": {
        "subcommands": ["apply"],
    },
}
CONFIG = {"name": {
        "default": "frank",
        "help": "Enter the name to use",
    },
    "weight": {
        "default": "150",
        "help": "Enter how heavy it should be",
    },
    "power": {
        "default": "100",
        "help": "Enter how powerful it should be",
    },
}
SUBCOMMANDS = {
    "test": {
        "help": "Used to test",
        "desc": "When running in test mode, things will be tested",
    },
    "apply": {
```
(continues on next page)

(continued from previous page)

```
"help": "Used to apply",
        "desc": "When running in apply mode, things will be applied",
   },
}
```
In this example we see that the option *name* will be available under the subcommands *test* and *apply*. The option *power* will be available only under the subcommand *apply* and the option *weight* is globally available.

## <span id="page-21-0"></span>**6.1 Detecting the Subparser**

When the subparser is used the desired subparser is set on the hub as the variable *hub.SUBPARSER*. This makes it easy to know what subparser is being used anywhere in your code:

```
def run(hub):
   if hub.SUBPARSER == "test":
       run_test()
    elif hub.SUBPARSER == "apply":
        run_apply()
```
#### **6.1.1 Global Subcommand Options**

Sometimes an option should be made available to all subcommands, including the root of the command. It is easy to do this! Just add the option *\_global\_* to the list of subcommands.

```
CLI_CONFIG = {
    "name": {
        "subcommands": ["_global_"],
    },
}
CONFIG = \{"name": {
        "default": "frank",
        "help": "Enter the name to use",
}
SUBCOMMANDS = {
    "test": {
        "help": "Used to test",
        "desc": "When running in test mode, things will be tested",
    },
    "apply": {
        "help": "Used to apply",
        "desc": "When running in apply mode, things will be applied",
    },
}
```
In the above example, the *–name* option is made available to the root and all subcommands.

## Advanced Topics

### <span id="page-22-1"></span><span id="page-22-0"></span>**7.1 Root Rewriting with** *root\_dir*

If you define a *root\_dir* config option in your main application, the root rewriting system is enabled (but is not necessarily active) for your application and all its plugins.

The default value for *root* dir should be "/".

Explicitly setting *root\_dir=/* at run time guarantees that root rewriting will not be activated.

#### **7.1.1 Activating Root Rewriting**

Eligible config options are modified if *root* dir is set either manually or automatically.

Setting *root\_dir* via config file, environment variable or command line takes priority.

If *root\_dir* is not set and the program is run as a non-root user, *root\_dir* is automatically set to ".{program\_name}" in the user's home directory.

#### **7.1.2 Eligible Config Options**

Config options for your program (including its plugins) may be rewritten if the following are all true:

- The config option name ends in \_dir, \_path or \_file
- The config option has a default that is an absolute path
- The config option has a default that includes its pop project name as a path component

Assuming your project is named "foo":

```
CONFIG = {
    "root_dir": {"default": "/"},
    "a_dir": {"default": "/var/log/foo"},
```
(continues on next page)

}

(continued from previous page)

```
"b_file": {"default": "/var/log/foo"},
"c_path": {"default": "/var/log/foo/"},
"w": {"default": "/var/log/foo"}, # doesn't end in _dir/_path/_file
"x_dir": {"default": "/var/log/foobar"}, # foo isn't a path component
"y_dir": {"default": "/var/log/"}, # project/plugin name not in path
"z_dir": {"default": "path/to/foo"}, # not an absolute path
```
Variables a-c may be rewritten, w-z will never be automatically rewritten by the root system.

When rewritten, the new root\_dir is prepended to variables. If you set *root\_dir* to myroot, options will be set as if these were your defaults:

```
CONFIG = \{"root_dir": {"default": "myroot"},
    "a_dir": {"default": "myroot/var/log/foo"},
    "b_file": {"default": "myroot/var/log/foo"},
    "c_path": {"default": "myroot/var/log/foo/"},
}
```
A explicitly set option via config file, environment variable or command line will override these rewritten values, if you set *root\_dir=myroot* and *a\_dir=/var/log/foo*, *a\_dir* will be preserved as if this were your config block:

```
CONFIG = \{"root_dir": {"default": "myroot"},
    "a_dir": {"default": "/var/log/foo"},
    "b_file": {"default": "myroot/var/log/foo"},
    "c_path": {"default": "myroot/var/log/foo/"},
}
```
### **7.1.3 Disabling Root Rewriting**

If you are a developer and do not want to enable the roots system, do not provide a *root\_dir* config option. If you want to use *root\_dir* in your project without root rewriting, consider naming it *root* or *root\_path*.

If you are a user and do not want default paths to be rewritten, explicitly set *root\_dir* to "/", the default value.

Similarly, if you explicitly set any *\_dir*, *\_path* or *\_file* config variable to the default value, it will not be rewritten.

## App Merging

### <span id="page-24-1"></span><span id="page-24-0"></span>**8.1 Source**

By default the *CLI\_CONFIG* references the local *CONFIG* setting. The *source* option allows you to reference a documented configuration from a separate project configuration. This powerful option allows you to manage the arguments and flags in a namespace of an app that is being merged into this app. The benefit here is that the *CONFIG* values do not need to be rewritten and you maintain a single authoritative source of documentation.

When using *source* in the *CLI\_CONFIG* the namespace that defined the option in the *CONFIG* dictionary will own the option. This makes it easy to have an application that uses its own config namespace be app merged into another application that can then transparently manage the configuration of the merged app.

Therefore, if we have 2 projects' conf.py files, one can reference the other. The source option references the project name. So if the first file is in project "test" and the second file is for project "other", an argument can reference the conf.py in project "other":

*test* .. code-block:: python

```
CLI\_CONFIG = \{ "test": \{\}, "oranges": {
                "source": "other",
           },
      }
      CONFIG = \{"test": { "default": "Red", "help": "What color to test",
           },
      }
other
```

```
CLI_CONFIG = {
}
CONFIG = {"oranges": {
       "default": "Many",
        "help": "The amount of oranges to enjoy.",
    },
}
```
## <span id="page-25-0"></span>**8.2 Dyne**

A powerful option in the *CLI\_CONFIG* is *dyne*. This uses vertical app merging to modify another application's cli options. This allows a vertical app merge repo to define cli arguments that will be made available when the plugins are installed to extend an external app.

# CHAPTER<sup>9</sup>

Indices and tables

- <span id="page-26-0"></span>• genindex
- modindex
- search